1. In an electronic spreadsheet, you need to manually recalculate when you change the entries.

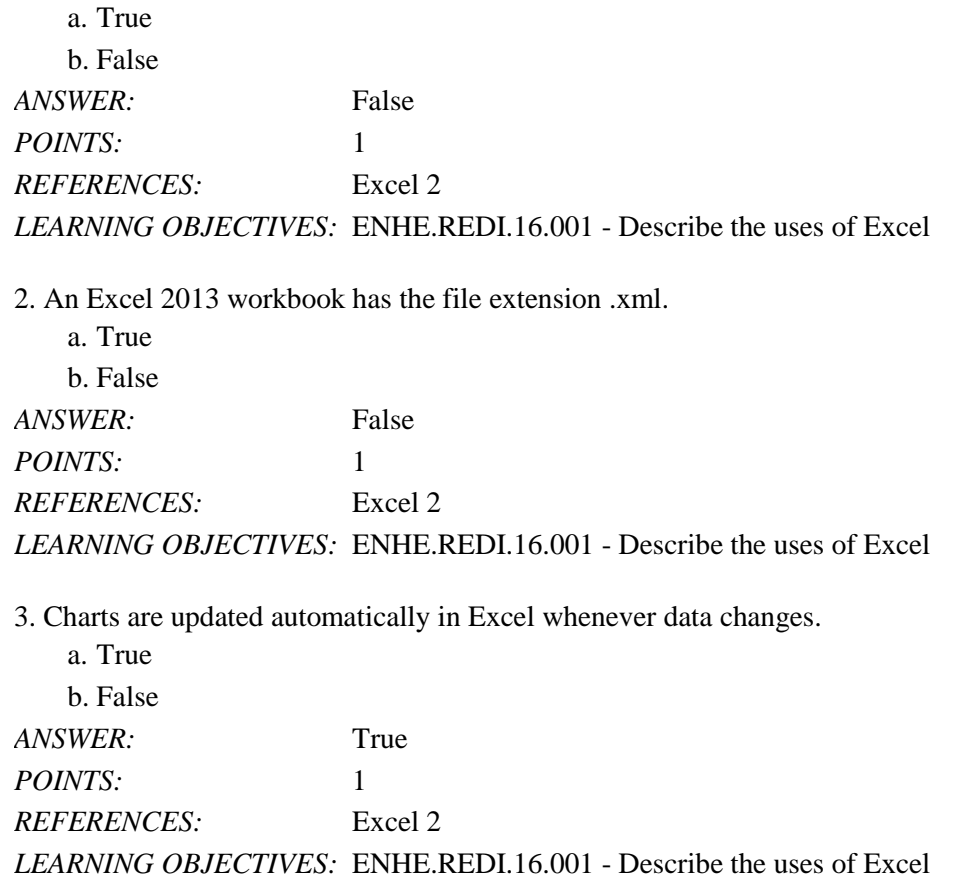

4. To open an Excel file, click Open Other Workbooks on the navigation bar, click Computer, and then click Browse to open the Open dialog box.

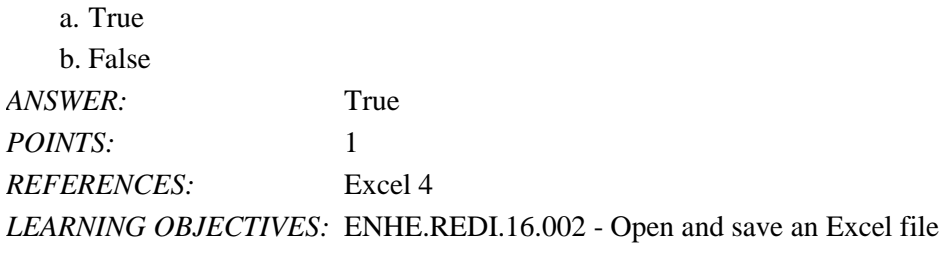

5. You are in Edit mode any time you are entering or changing the contents of a cell.

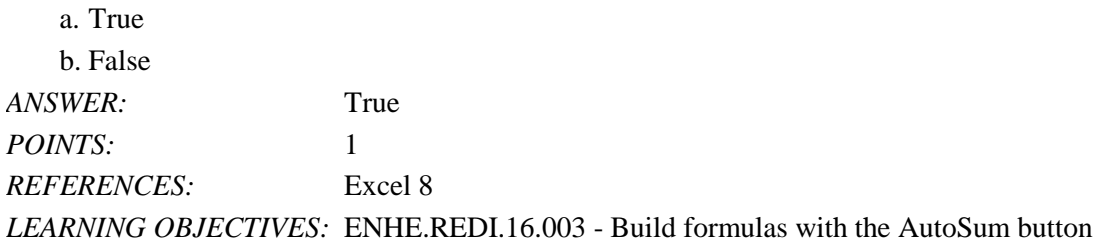

6. Arguments are Excel's built-in formulas.

a. True

b. False

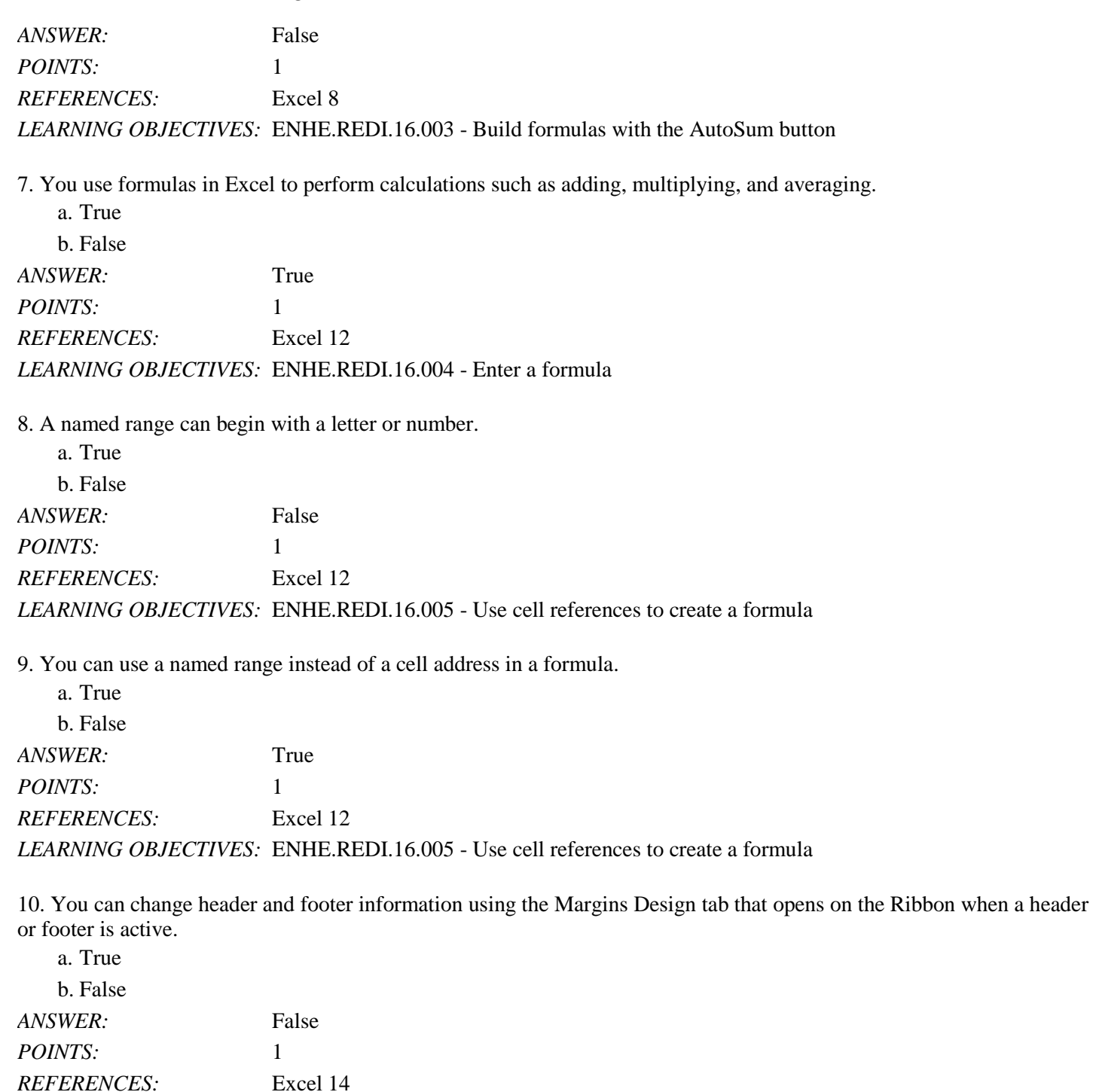

*LEARNING OBJECTIVES:* ENHE.REDI.16.006 - Create a header/footer

11. Printing gridlines makes data easier to read.

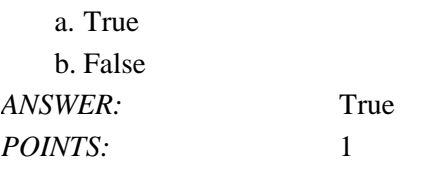

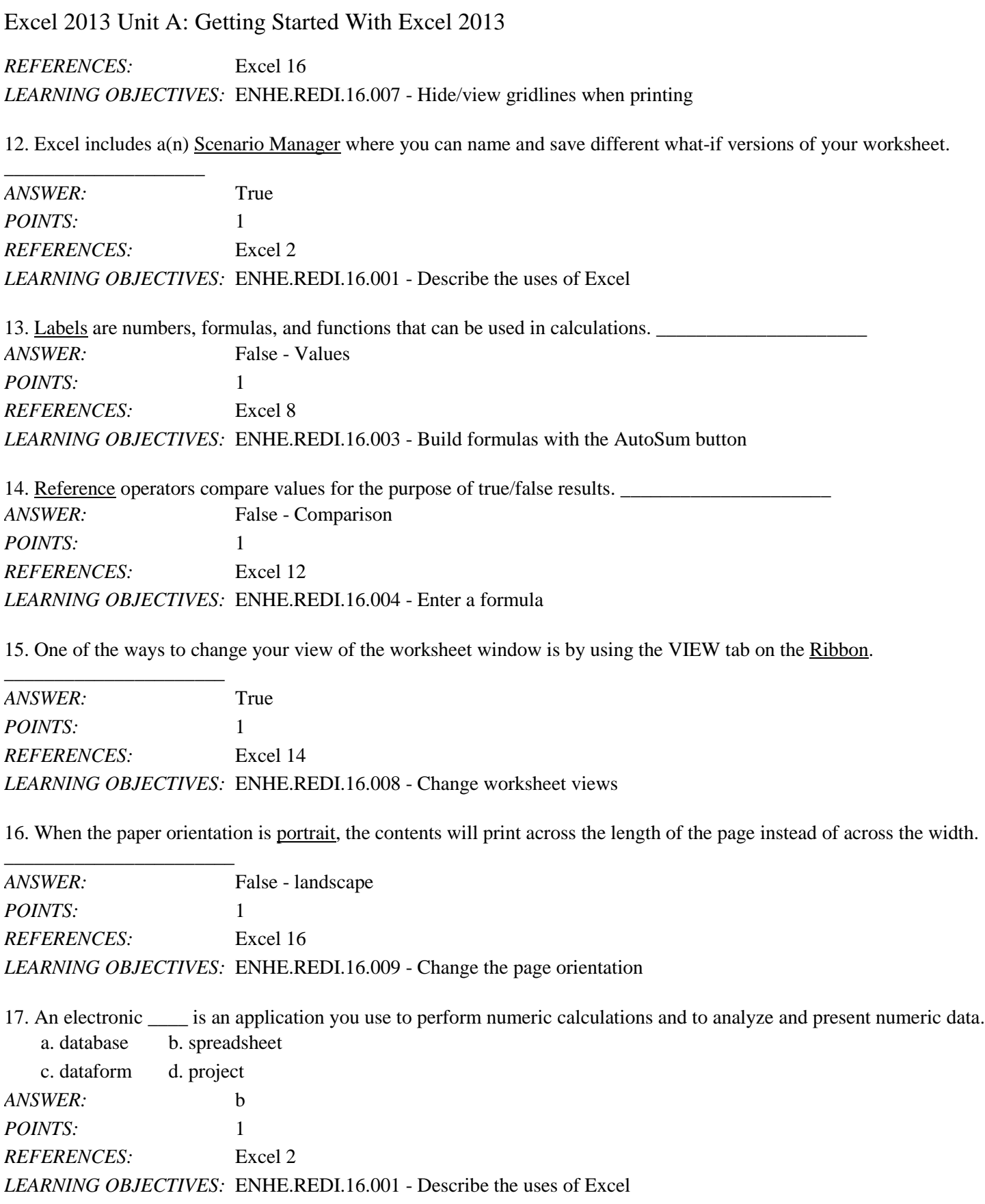

*Cengage Learning Testing, Powered by Cognero* Page 3 18. In Excel, the electronic spreadsheet you work in is called a \_\_\_\_.

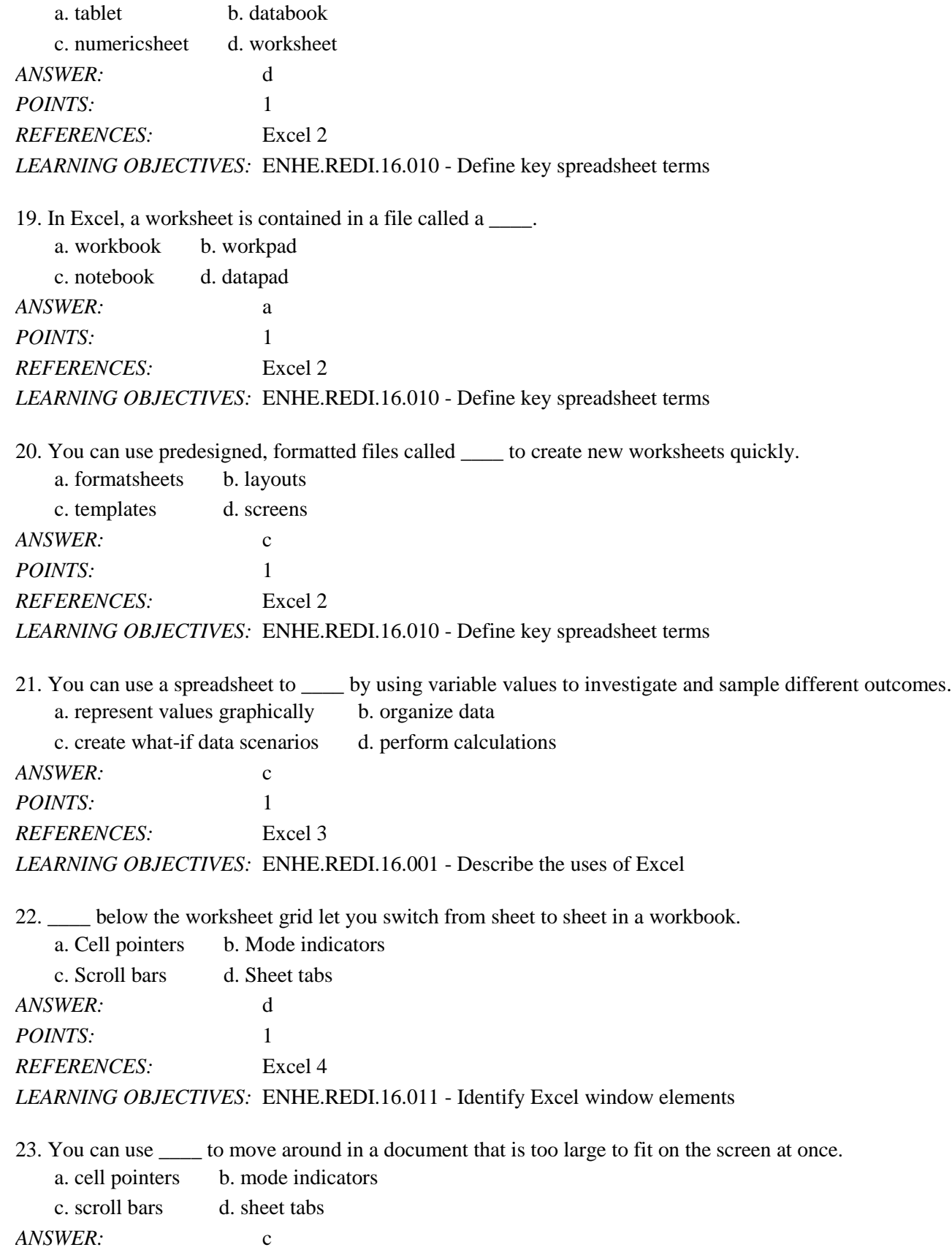

*POINTS:* 1 *REFERENCES:* Excel 4 *LEARNING OBJECTIVES:* ENHE.REDI.16.011 - Identify Excel window elements

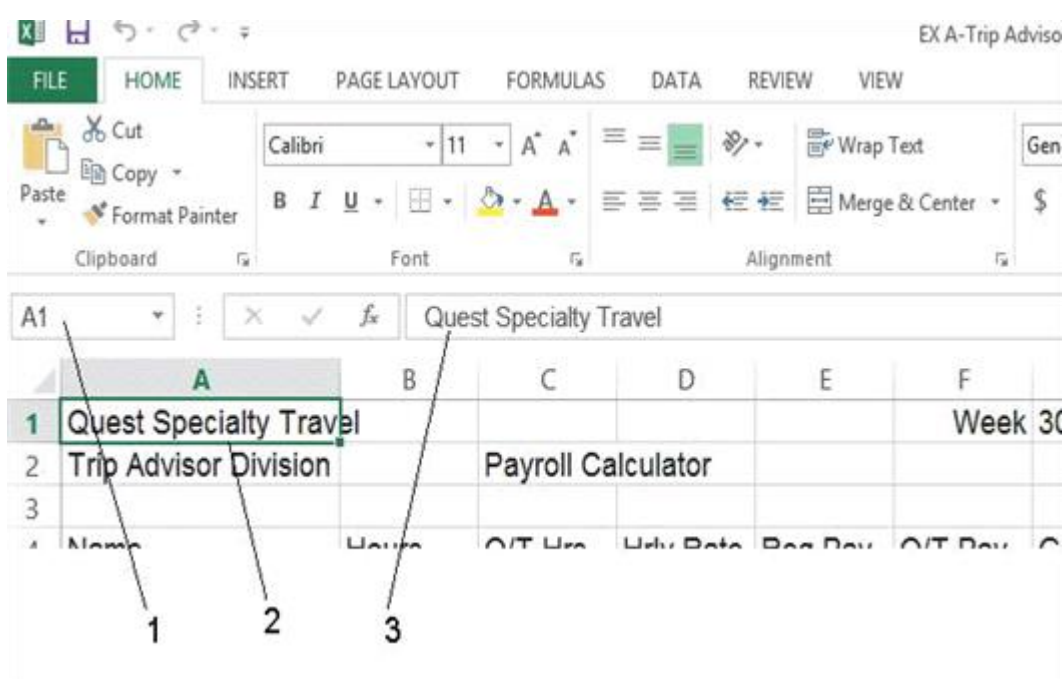

24. As shown in the accompanying figure, item \_\_\_\_ points to the Name box.

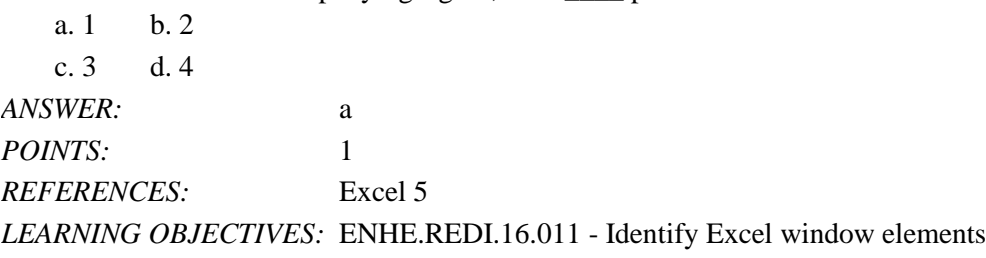

25. As shown in the accompanying figure, item \_\_\_\_ points to the formula bar.

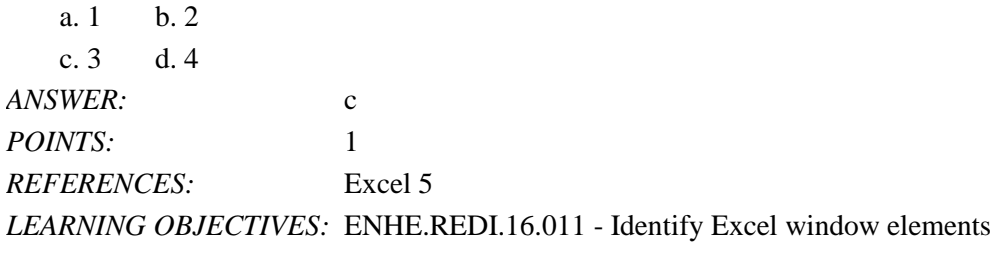

26. As shown in the accompanying figure, item \_\_\_\_ points to the cell pointer, which outlines the active cell.

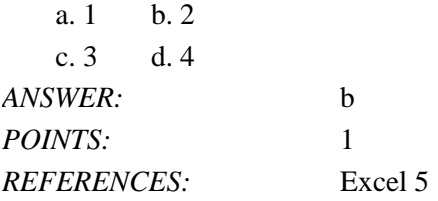

*Cengage Learning Testing, Powered by Cognero* Page 5

### *LEARNING OBJECTIVES:* ENHE.REDI.16.011 - Identify Excel window elements

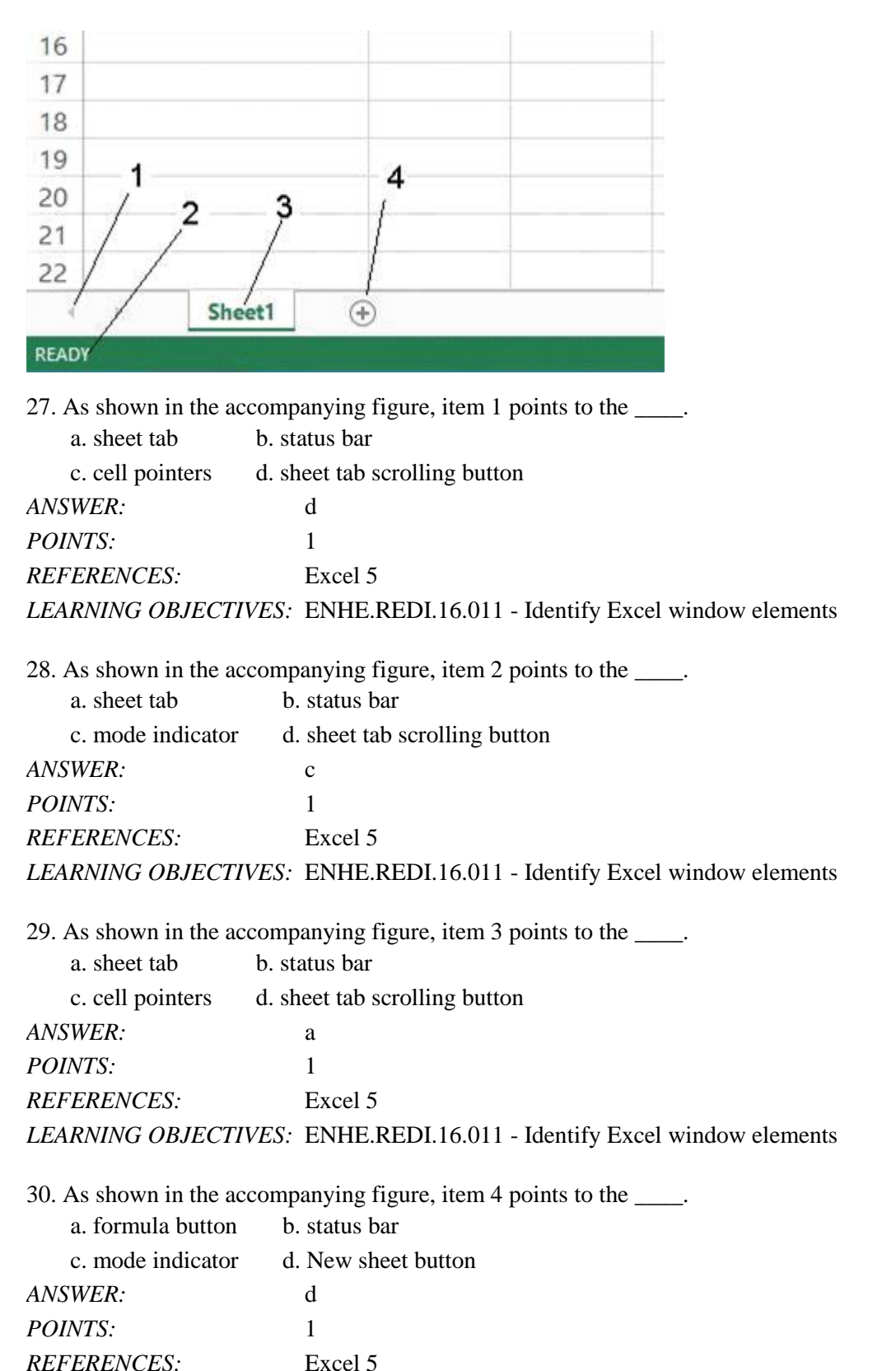

*LEARNING OBJECTIVES:* ENHE.REDI.16.011 - Identify Excel window elements

31. All Excel formulas begin with the  $\qquad$ . a. plus sign  $(+)$  b. asterisk  $(*)$ c. equal sign  $(=)$  d. slash  $($ ) *ANSWER:* c *POINTS:* 1 *REFERENCES:* Excel 6 *LEARNING OBJECTIVES:* ENHE.REDI.16.012 - Explain how a formula works

32. The Excel operator for exponent is \_\_\_\_. a.  $/b. \setminus$ c.  $%$  d. ^ *ANSWER:* d *POINTS:* 1 *REFERENCES:* Excel 7 *LEARNING OBJECTIVES:* ENHE.REDI.16.013 - Identify Excel arithmetic operators

33. The Excel operator for division is \_\_\_\_.

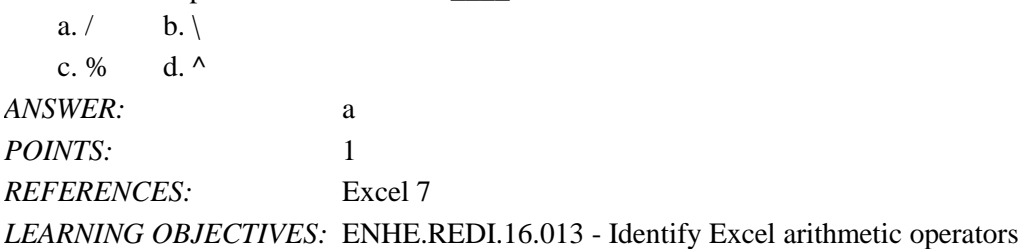

34. If cell A1 contained 10, cell A2 contained 2 and cell A3 contained =A1/A2, what would cell A3 show on the worksheet?

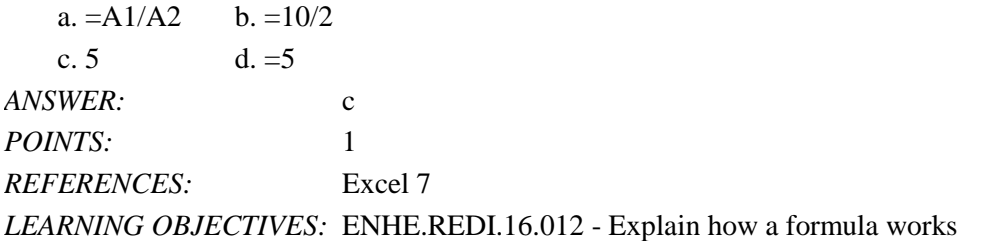

35. If cell A1 contained 10, cell A2 contained 2 and cell A3 contained =A1^A2, what would cell A3 show on the worksheet?

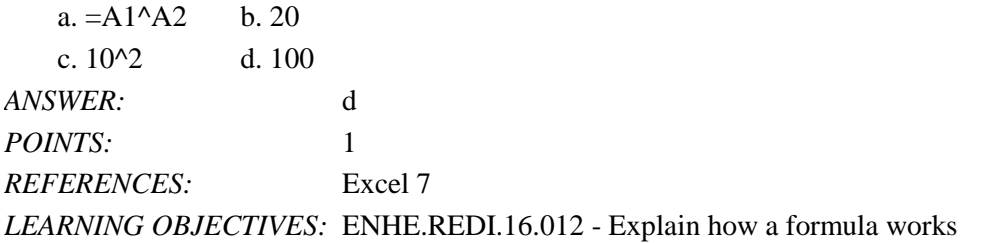

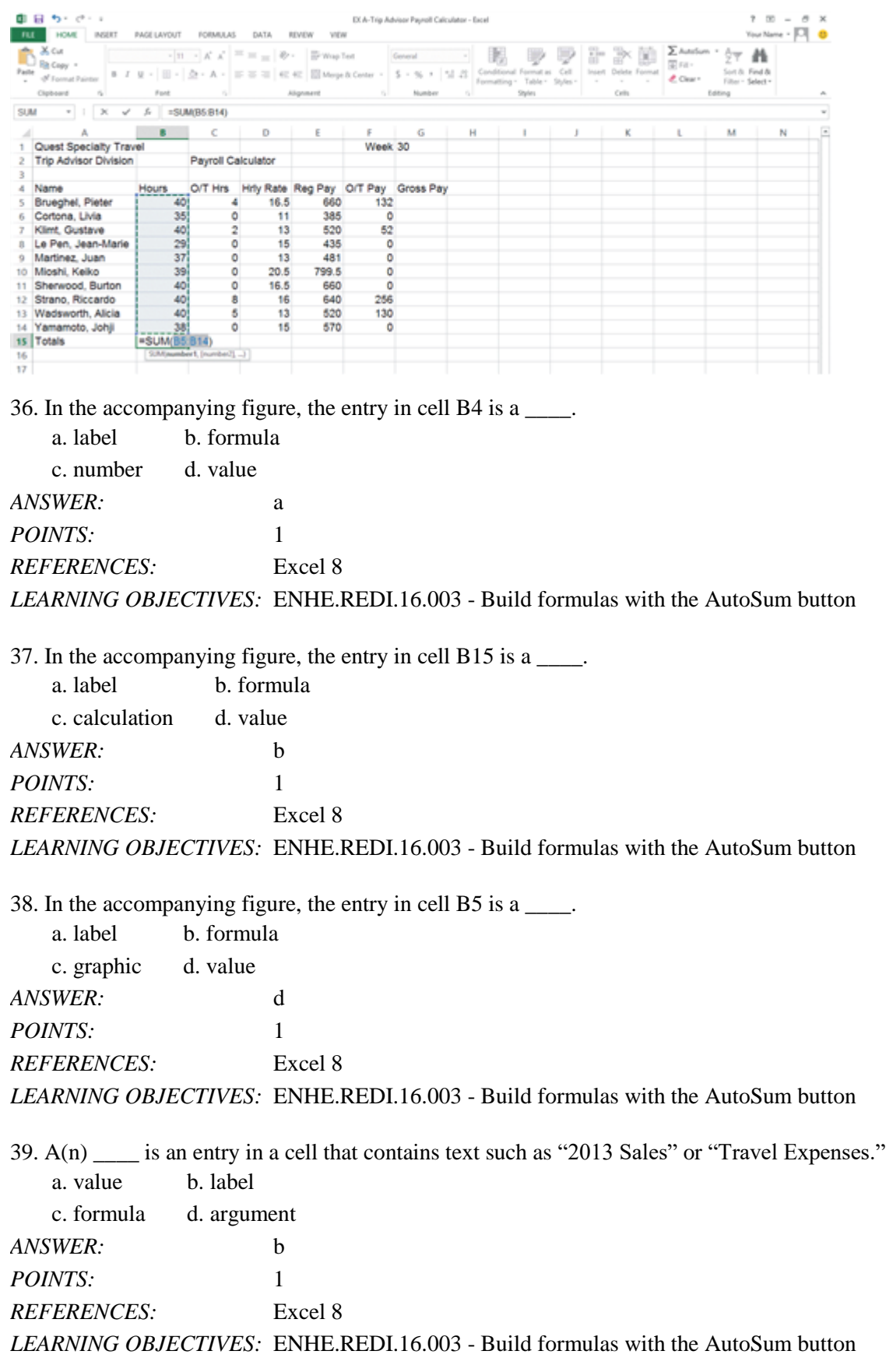

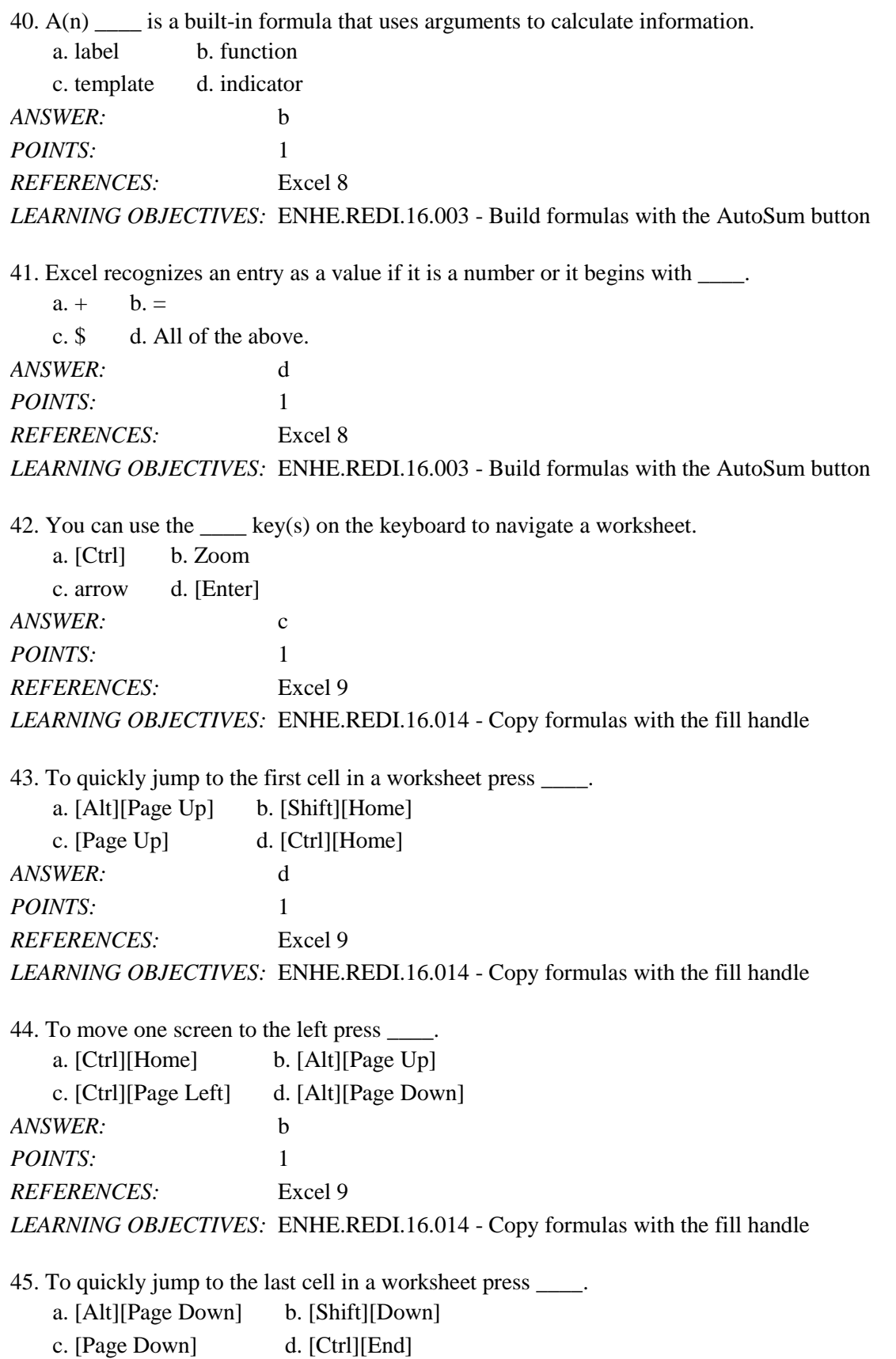

*Cengage Learning Testing, Powered by Cognero* Page 9

Name: 2008. 2018. 2018. [2018] Class: Class: 2018. [2018] Date: 2018. [2018] Date: 2018. [2018] Date: 2018. [2018] Date: 2018. [2018] Date: 2018. [2018] Date: 2018. [2018] Date: 2018. [2018] Date: 2018. [2018] Date: 2018.

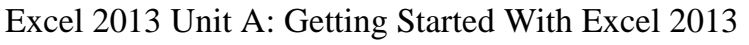

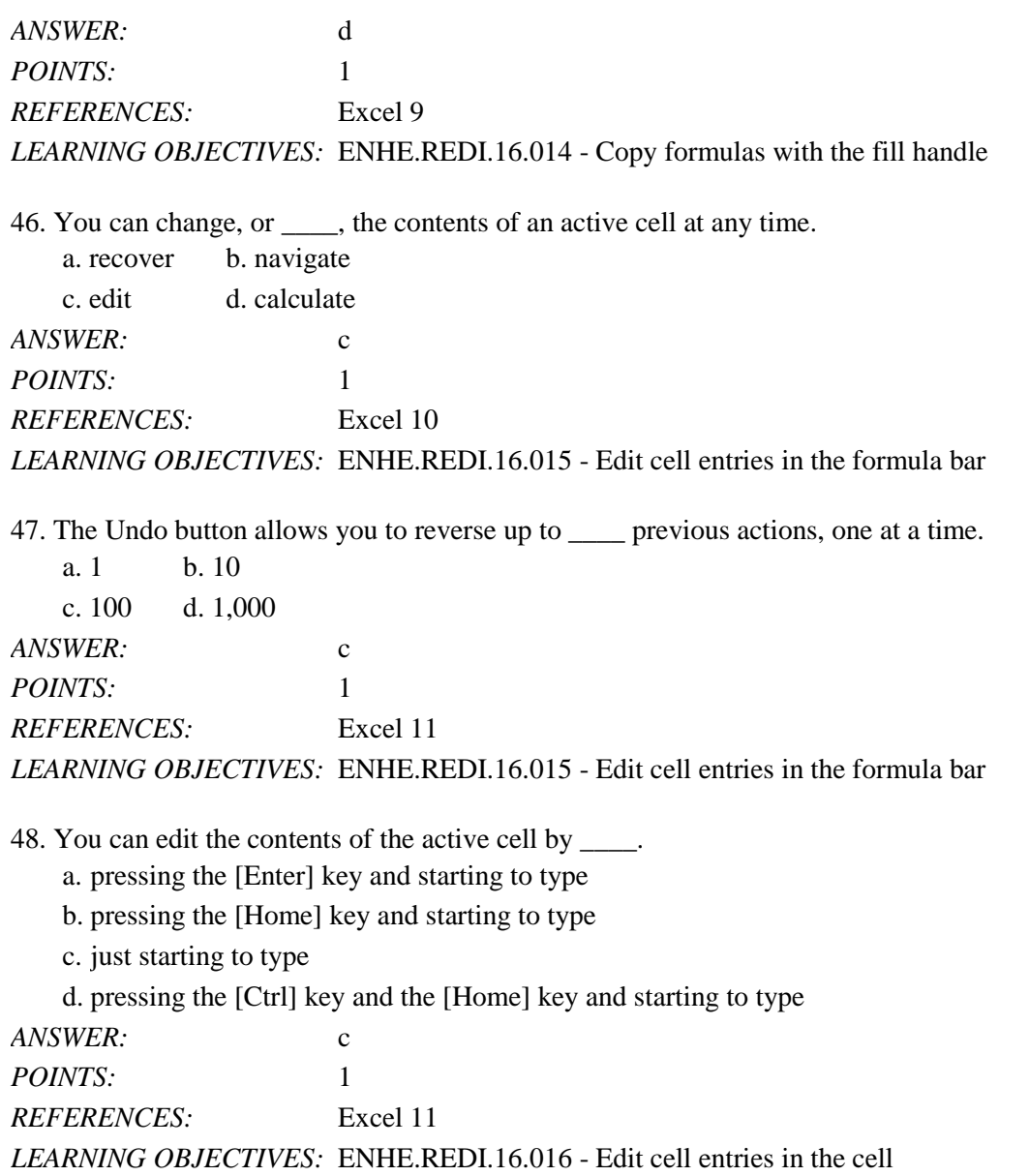

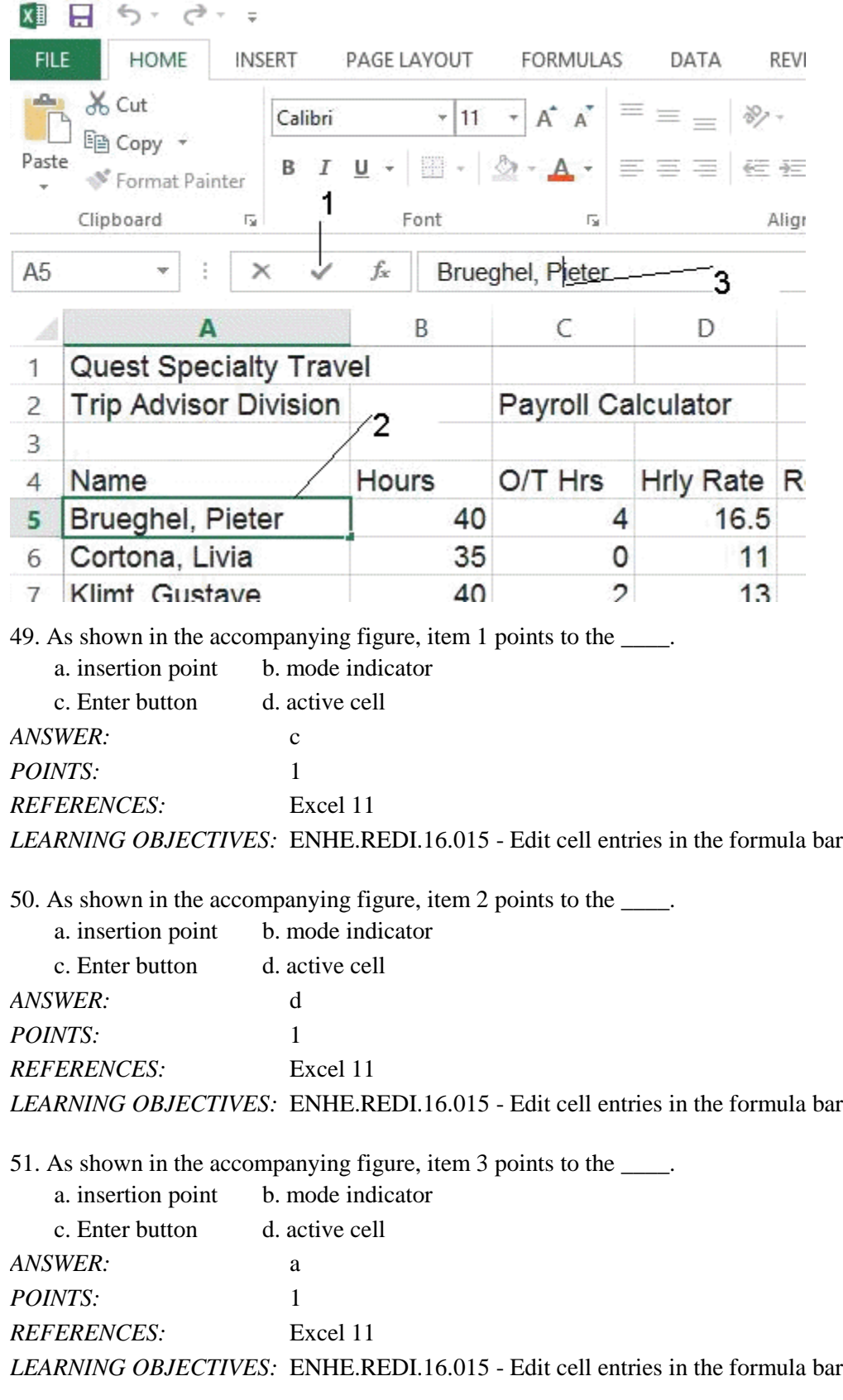

*Cengage Learning Testing, Powered by Cognero* Page 11 52. In a worksheet, the \_\_\_\_\_ is called the formula prefix.

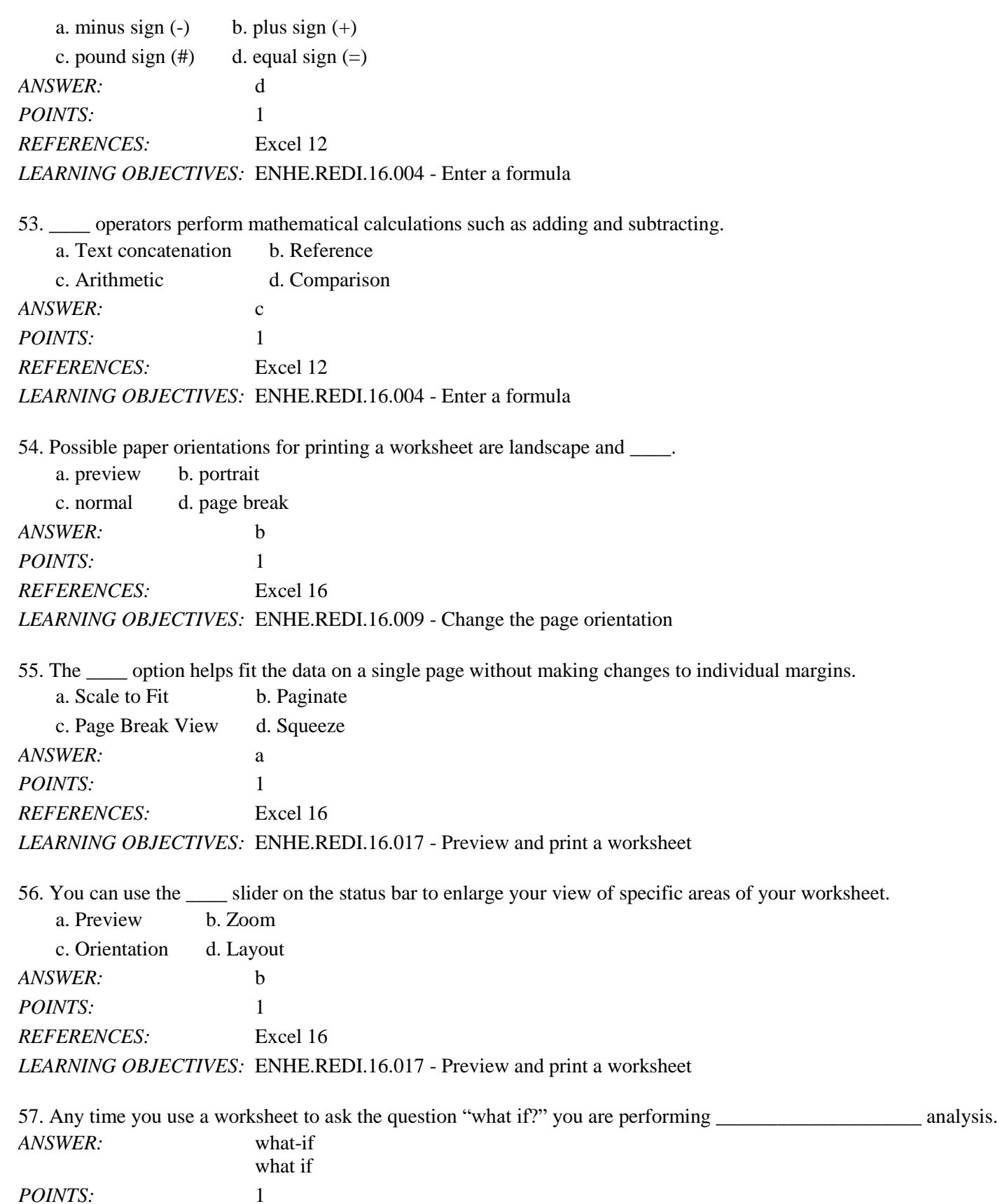

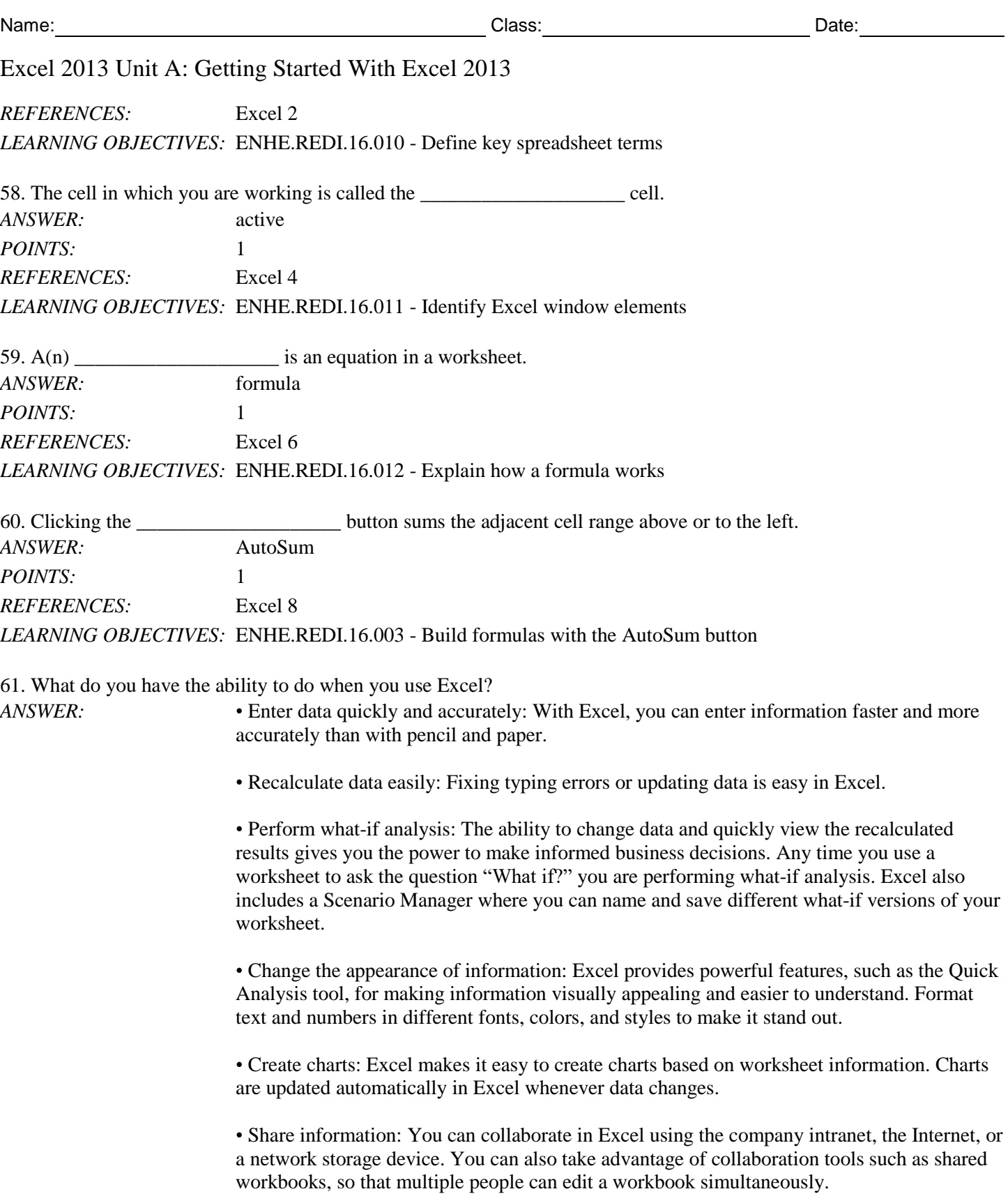

• Build on previous work: Instead of creating a new worksheet for every project, it's easy to modify an existing Excel worksheet. You can also use predesigned, formatted files called templates to create new worksheets quickly. Excel comes with many templates that you can customize.

you use a

### Name: Date: Date: Date: Date: Date: Date: Date: Date: Date: Date: Date: Date: Date: Date: Date: Date: Date: Date: Date: Date: Date: Date: Date: Date: Date: Date: Date: Date: Date: Date: Date: Date: Date: Date: Date: Date:

# Excel 2013 Unit A: Getting Started With Excel 2013

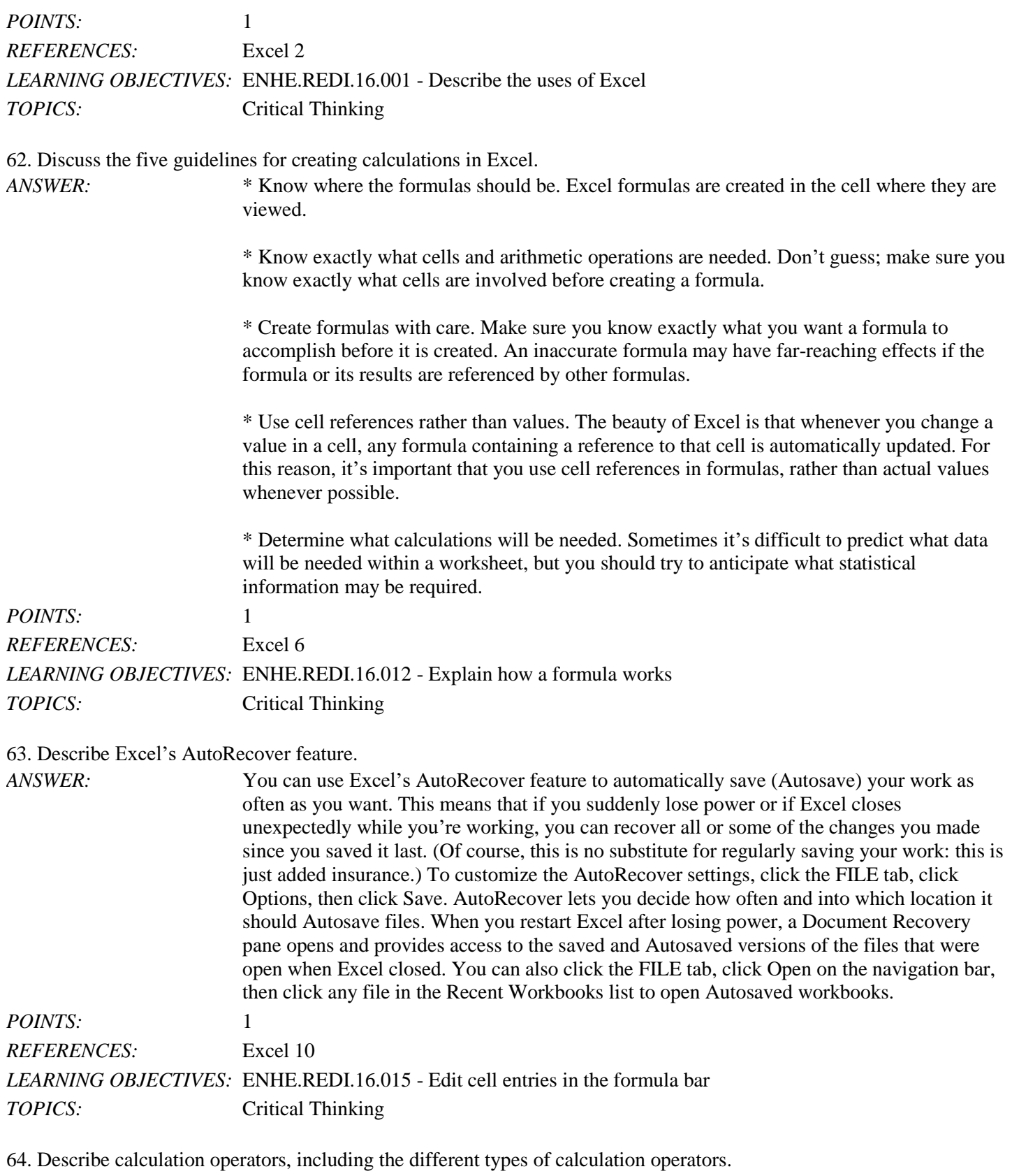

*ANSWER:* Calculation operators indicate what type of calculation you want to perform on the cells, ranges or values. They can include arithmetic operators, which perform mathematical

calculations such as adding and subtracting, comparison operators, which compare values for the purpose of true/false results, text concatenation operators, which join strings of text in different cells, and reference operators, which enable you to use ranges in calculations. *POINTS:* 1 *REFERENCES:* Excel 12 *LEARNING OBJECTIVES:* ENHE.REDI.16.004 - Enter a formula

65. Explain the difference between Normal view and Page Layout view in Excel.

Excel 2013 Unit A: Getting Started With Excel 2013

*TOPICS:* Critical Thinking

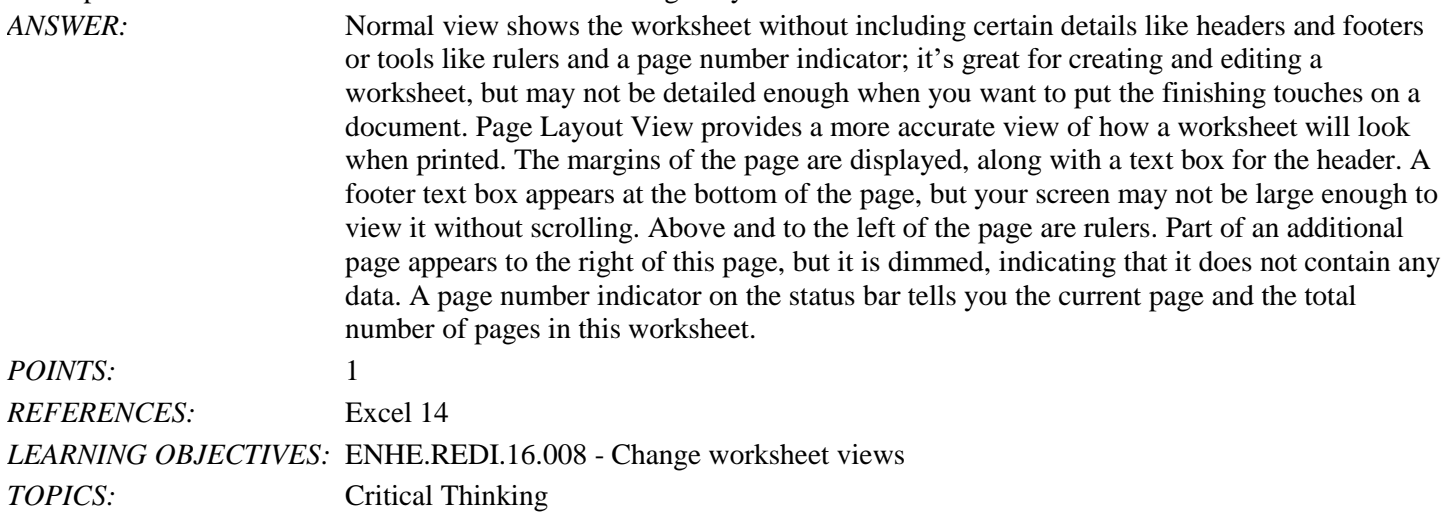

#### **Critical Thinking Questions Case 1-1**

You work in the Sales department of a company that has three store locations. You are creating a summarized worksheet about the company's sales to send to the General Manager. The accompanying figure is the worksheet that you have created so far.

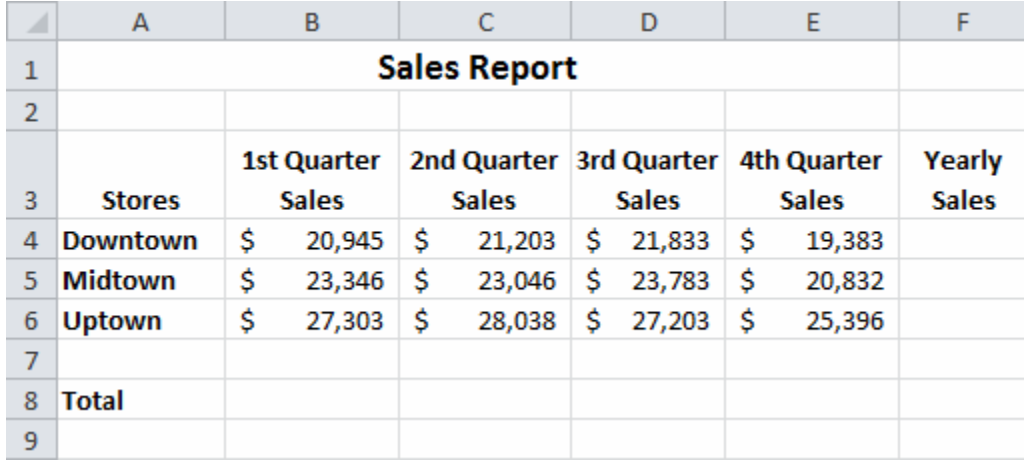

66. Write the complete formulas for finding the Yearly Sales figures in cell F4 for the Downtown store.

- a.  $=TOT(B4:E4)$  c.  $=AVERAGE(B4:E4)$
- 
- b.  $=SUM(B4:E4)$  d.  $=ADD(B4:E4)$

*Cengage Learning Testing, Powered by Cognero* Page 15

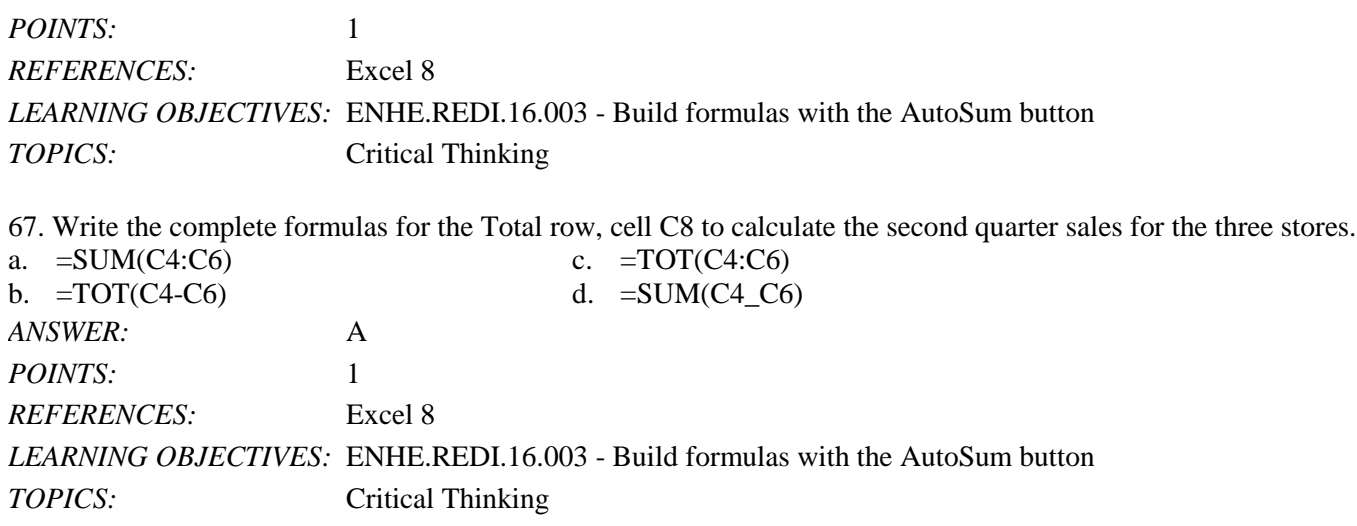

#### **Critical Thinking Questions Case 1-2**

You are a 7th grade science teacher. You are in the process of creating a simple worksheet to keep track of the test grades for your class. The accompanying figure is the worksheet that you have created so far.

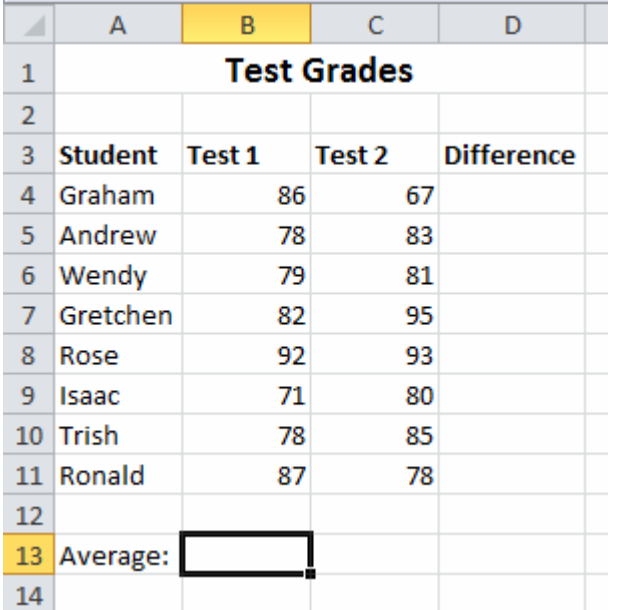

68. Which of the following is NOT a valid formula for use in cell B13 for finding the average of the test? a. =(B4+B5+B6+B7+B8+B9+B10+B11)/8c. =(B4+B5+B6+B7+B8+B9+B10+B11)/COUNT(B4:B11) b.  $=$ SUM(B4:B11)/8 d.  $=$ AVG(B4:B11) *ANSWER:* D *POINTS:* 1 *REFERENCES:* Excel 8 Excel 12 *LEARNING OBJECTIVES:* ENHE.REDI.16.003 - Build formulas with the AutoSum button

ENHE.REDI.16.004 - Enter a formula

*TOPICS:* Critical Thinking

69. You realize that you have made an error in the spreadsheet. Graham's score for test 2 should be 76, not 67. To fix this error, navigate to cell C4, type 76, and then press what key? a. [F4] c. [Enter] b. [Ctrl] d. [Alt] *ANSWER:* C

*POINTS:* 1 *REFERENCES:* Excel 11 *LEARNING OBJECTIVES:* ENHE.REDI.16.016 - Edit cell entries in the cell **TOPICS:** Critical Thinking

70. You want to put a formula in cells D4 through D11 for finding the difference between the two test scores for each student. You enter =C4-B4 in cell D4 and then use what feature to copy the formula down the column through cell D11?

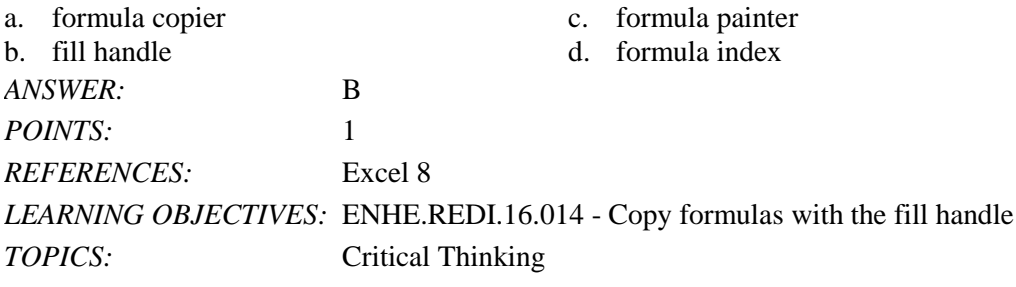

*Identify the letter of the choice that best matches the phrase or definition.*

a. range b. Name box c. cell pointer d. cell address e. status bar *REFERENCES:* Excel 4 *LEARNING OBJECTIVES:* ENHE.REDI.16.011 - Identify Excel window elements

71. A dark rectangle that outlines the cell in which you are working *ANSWER:* c *POINTS:* 1

72. Provides a brief description of the active command or task in progress *ANSWER:* e *POINTS:* 1

73. Identified by the coordinates of the intersecting column and row *ANSWER:* d *POINTS:* 1

74. Displays the active cell address *ANSWER:* b

*POINTS:* 1

75. A selection of two or more cells *ANSWER:* a *POINTS:* 1